## **Opret ny bruger i WebTrack**

Gå til **Indstillinger - Brugerhåndtering - Opret ny bruger**

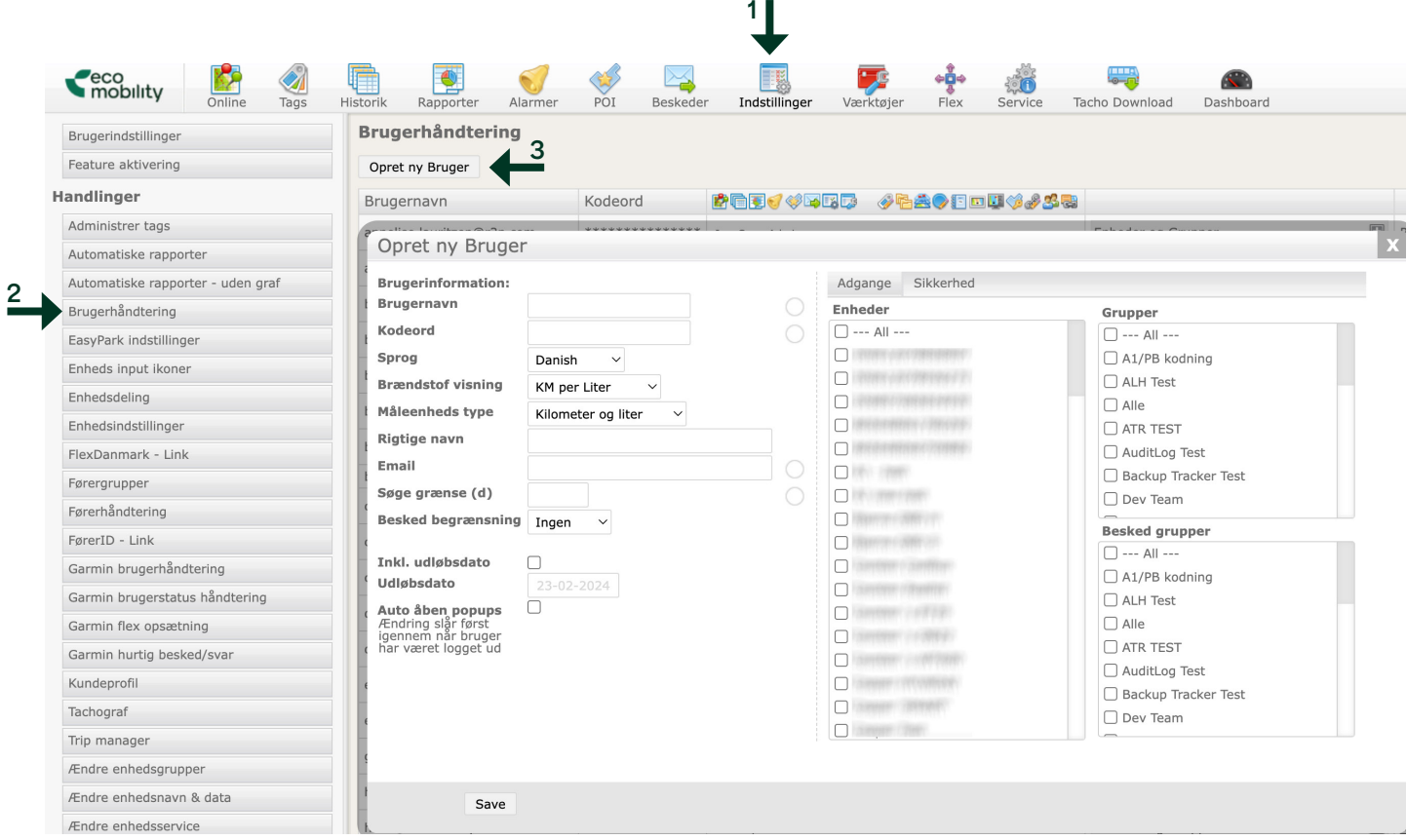

eco<br>mobility

Udfyld Brugernavn, kodeord, rigtige navn, email og evt. andre oplysninger og vælg hvilke enheder og grupper brugeren skal have adgang til.